# Moodle 活用による基礎英語学力向上サポート講座の 展開と行方

The Development and Direction of a Course for Reinforcing Written English Skills Utilizing the Web Server System

安藤 直 Tadashi ANDO

#### SUMMARY

English language learning is compulsory in Japan, even in the post secondary system, much to the chagrin of many students who do not appreciate the value that such education brings to them. As a professor and head of English education, I wish to change current attitudes towards this in Japan and therefore have created a new system to bolster language retention skills in students that may fell embarrassed by their lack of basic skills and have constructed the following ungraded, voluntary course for students whom may wish to enhance their current English language skill levels in the classroom, or in the privacy of their own homes, at times which are convenient for them.

Recently, an LMS, (Learning Management System), has been utilized in Japanese university school systems. In particular, "Moodle", among various kinds of LMSs has been very popular with a great number of language teachers at universities and colleges who make use of LMS network systems in their classes.

I therefore plan to utilize this magnificent system for a basic, English skills support class to facilitate the means to encourage and inspire as many students as possible at my university where my research chiefly takes place, to study English.

My methodology is as follows: I video record each classroom lesson. Then, I condense the video data and merge the written text with PowerPoint for a combined lesson format. Finally, students upload the wed files through our streaming server on the internet for review or extra practice.

In order to support my system, I input the URLs of the support site to my own

Moodle site. I cross reference the available information, with the URLs I provide to the universities main bulleting board found in one of our commons lounges, as well as on line, in order to best make students aware of the system and remind them of this service during the busy academic term.

Student access and usage of this service will be tabulated from the beginning of the academic semester using the, "AWStats", statistical system to graph student usage and peak viewing periods of streaming media, cross referenced with peak periods of student oriented events during the semester. My moode access may be viewed anytime and anywhere and is not limited to internal, on campus servers, in order to maximize study without complication on the part of the institution, or yours truly.

The system is aimed at encouraging students who may feel embarrassed at underachievement and encourage those with desire and minimal rudimentary skills. The success of the program will be measured during the final grading period, yet I believe results will clearly be recognized during the semester by the classroom production of students utilizing this system.

## はじめに

 筆者の勤務校において、単位認定外授業として開講している「基礎英語学 力向上サポート講座」についての概要と、その普及・周知向上のための工夫を 紹介する。講座のアナウンス効果を上げるため、LMS(Learning Management System –学習管理システム)やメディアストリーミングサーバシステムなど の活用を試みる。担当講師は外部からベテラン高校教員、もしくは教授経験 が豊富な元教員を招聘し、その授業を毎回デジタルビデオカメラで録画して、 Web ファイル化し、インターネット上にアップロードする。使用するハード は、DELL PowerEdge 750、DELL PowerEdge 850、I.O DATA Motion Pix デジ タルムービーカメラ、ソフトは、Windows Server 2003 OS、Windows Server 2003 R2 OS、Moodle Ver.1.6.5 Windows(日本語)版、Microsoft Producer for PowerPoint 2003、Microsoft Office PowerPoint 2003、Window ムービーメーカー Ver.5.1、Internet Explorer Ver.6.0、FFFTP Ver.1.92、などである。

# Ⅰ

 英語授業が教養の選択科目としてのみ開講されている大学でも、就職や資 格取得のため、英語学力向上を必要とする学生が多い。中には、中・高校レ

ベルの英語も解らないケースもある。本校では、全学部対象に週一度受講し 易い放課後(第5講時目)に基礎英語学力を身に付けるための講座を設けて いる。読み書き中心の、いわゆる受験英語の授業である。しかし、開始時に は多くいた受講者は、様々な理由で減少傾向にある。そこで考えたのは、同 講座をビデオ撮りし、教科書や板書の文字情報はデジタルデータ化して、す べての内容を Web 上にアップロード、公開する方法である。実際、1年間の 講座をオンデマンドで受講できるように Web 上に載せ、URL 周知は大学の 掲示板に貼り出し、また各英語授業にて口頭でアナウンスした。その後、本 講座受講者のうちどのくらいの学生が、また大学全体で受講者以外の学生 がこの Web 講座を見ているかのアンケート調査を行った。その結果、次の 数字が判明する。学生全体で見た人は、僅か2%、しかし「知らなかったが、 これからも Web 上に載せてほしい」と答えた人は、18%いた。また、見た ことがある学生の中で「今後も Web 上に載せてほしい」と回答した人は、 約62%もいた。ここから、一度でも見た学生の6割強は希望しているという 事実が判明した。ただ、大学の掲示板などでアナウンスしても情報は余り 浸透していないことが言える。周知を強化するために LMS のひとつである Moodle サイトの利用を考えるに至る。英語クラス受講生全員に担当者が立 ち上げる Moodle サイトのアカウントを作成させて、授業に関連する情報や アナウンスはすべてここから入手することを伝え、シラバスや課題などの情 報提供と共に、この「基礎英語学力向上サポート講座」の存在をアピールす る。これにより、この Web 講座に関心のある、また受講希望の学生は利用 するきっかけを得る。

 発表者は、学内の研究室にて Windows 2003サーバを立ち上げ、そこから 情報発信している。外部のサーバだと、セキュリティ上不安をおぼえるし、 学校の内部情報などに関する対象はアップロードしにくい。しかしながら、 サーバ管理・運営に時間や労力がかかり、教員の負担度は増すばかりである。 2003 サーバの場合、Moodle のユーザープロフィール写真やローカルパソコ ンのファイルなどのアップロードができない問題点がある。従って、テキス ト情報や画像情報は、Webファイル化したり Web上にアップしたりして、ネッ ト上からダウンロードするかたちをとって載せている。Windows XP では、 このような不具合は発生しないが、次のような別の問題点が潜む。

 この OS はセキュリティ上の配慮がいるかと思われる。XP をインストー ルした直後に、C:ドライブ以下すべての階層において、Admin だけがアク セスできる強固なセキュリティ設定をまずしておき、その後にインターネッ

ト上のユーザがアクセスできる場所、moodledata などを必要に応じて開く という手段をとらないといけないかと思われる。それに XP で行うときには、 この Moodle 以外のサーバソフトは一切稼動させないという状況で Moodle を提供すれば、確実な Moodle サーバが提供できるかと思われる。(松村 2007)

 また、筆者は Windows Vista Ultimate の OS で、最新版の Moodle Ver.1.8を インストールして、稼動具合をチェックしたが、Vista OS 自体のセキュリ ティが厳しく、いろいろな運用面で不具合が生じることを確認した。例えば、 2003サーバや XP Professional では学内 LAN を通じて、モジュールをダウン ロードできたり、クライアント PC から Moodle サーバに何ら問題なくアク セスできるが、Vista OS では、現在のところそれらが容易にできない。そ の原因は、目下模索中である。サーバ利用者たちの意見を総合して、Linux で Moodle サーバを立ち上げるのが一番問題なさそうであるが、身近にある Windows PC で運用するケースも多く見られ、その場合に OS 依存の問題点 が多少なりとも発生する。今回の場合は、ファイルアップロードは Web ファ イル化してネット上からダウンロードするといったかたちで代替し、また ユーザープロフィールの写真アップロードは、個人のブログとは目的が異な るので、あえて載せる必要性もなく、この問題点は授業等での運用上さほど 影響を与えるものではない。依って、もともとあった Windows 2003サーバ を利用するに至る。

 更に、Moolde サーバ運用にあたって、次の工夫が必要となる。さもなけ れば、Moodle サーバにログインできない PC が出てくることが判明する。 それは、アクセスする側の使用 PC のブラウザのクッキーが「有効」と設定 されていないケースがあり、その場合はサーバにログインできない。そこで、 サーバ側でクッキーを使わないでもログインする方法に設定を変更すること により、この問題は解決される。具体的な設定変更方法は以下の通りである。

#### [手順]

① Moodle の設定ファイルと、PHP の設定ファイルを変更する。

② Moodle のセッションの設定を変更する。

# [変更方法]

1. Moodle 設定の変更

C:\moodle\moodle

config.php に追加する。 config.php ・・・  $SCFG$ ->unicodedb = true; // Database is utf8 \$CFG->usesid=true; // <-- 追加する

```
require_once("$CFG->dirroot/lib/setup.php");
```
// MAKE SURE WHEN YOU EDIT THIS FILE THAT THERE ARE NO SPACES, BLANK LINES,

```
// RETURNS, OR ANYTHING ELSE AFTER THE TWO CHARACTERS ON 
THE NEXT LINE.
```
?>

```
2. PHP 設定の変更
```
C:\moodle\php

php.ini

 $\overline{\phantom{a}}$ 

・・・

```
; trans sid support is disabled by default.
```
; Use of trans sid may risk your users security.

- ; Use this option with caution.
- ; User may send URL contains active session ID
- ; to other person via. email/irc/etc.
- ; URL that contains active session ID may be stored
- ; in publically accessible computer.
- ; User may access your site with the same session ID

; always using URL stored in browser's history or bookmarks.

 $session.use\_trans\_sid = 0$ 

↓ 1に変更する

session.use trans  $sid = 1$ 

3. Apache2の再起動(小野2007)

 また、次のような問題点もある。Windows 版の Moodle には、そのままで は、SMTP サーバが含まれていない故、別途ダウンロード、インストール しないといけない。そうでかければ、「フォーラム」でユーザーたちが書き 込んだ情報がそのままメールでも送られるという Moodle の重要な機能が動 作しない状態である。Linux 版はこの点問題はない。それは、sendmail とい うプログラムがデフォルトで組み込まれているからである。しかしながら、 Windows 版では、優れた SMTP サーバが Free で提供されている。「メロン」 と呼ばれるメールプログラムで、これを Windows の起動時に同時に働くよ うに設定すれば OK となる。(松村2007)ただ、今回の場合は、Moodle サー バに Windows Server を使用しているので、元々サーバ機能のパッケージと して sendmail のシステムが備わっており、この Free ソフトを導入する必要 はない。

Web 補講の利点は、時間・場所に制限されずに、いつでもどこでも受講 できる(オンデマンド形式)ことと、ビデオテープと同様、早送り、巻き戻 し、停止、単元ごとの頭出しなど、ダイジェストで受講可能であるというこ とである。また、テキスト内容はパワーポイントでアップロードしているの で、即コピー・ペーストやプリントアウトが可能である。

 以下に、その Web サイトの目次ページと補講画面のキャプチャーショッ トを紹介する。

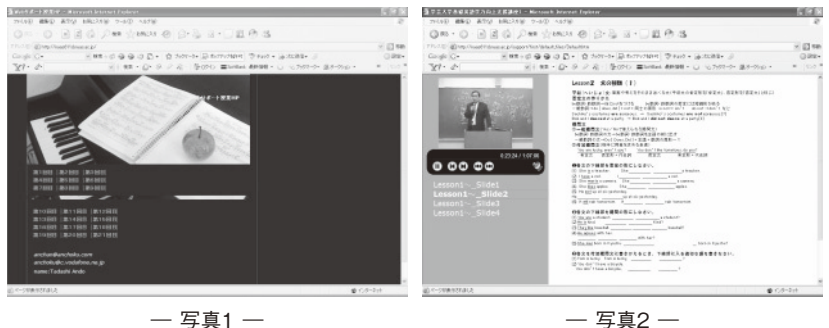

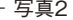

Ⅱ

 この基礎英語学力向上サポート授業に関するアンケート調査の内容は以下 のものである。

- 1.このWeb公開授業を見たことがありますか?(学内および学外のいずれか) (URL 例:http://nuas611d.nuas.ac.jp/support/second /default.htm) 1. ある 2. ない
- 2. 「ある」と答えた学生にお聞きします。役に立ったと思いますか? 1. 思う 2. 思わない
- 3. これからも、ネット上に載せてほしいですか? 1. はい、載せてほしい 2. いいえ、不要です

また、上記アンケート調査の集計結果は次の通りである。

|        | ある  | 思う | 思わない | はい  | いいえ |                    |
|--------|-----|----|------|-----|-----|--------------------|
|        | 13  |    |      |     |     |                    |
|        |     |    |      |     |     |                    |
|        | ない  |    |      | はい  | いいえ |                    |
|        | 600 |    |      | 102 |     | <u>学生人数</u><br>613 |
| 計<br>合 | 613 |    |      | 110 |     |                    |

サポート Web 授業アンケート統計

― 集計結果1 ―

| Œ   | $\left[3\right]$ |     |  |
|-----|------------------|-----|--|
| ない  | はい               | いいえ |  |
| 75  | 10               | 15  |  |
| 100 | 17               | 10  |  |
| 100 | 11               | 14  |  |
| 100 | 23               | 9   |  |
| 100 | 17               | 17  |  |
| 100 | 22               | 9   |  |
| 25  | $\overline{2}$   | 1   |  |
| 600 | 102              | 75  |  |

<sup>―</sup> 集計結果2 ―

学生人数

Ⅲ

 現実に、この講座の受講者数は日を追う毎に減少している。今年度の開講 当初は、約80名いたが、前期末で10数名となる。その背景には、①単位認定 対象外科目である ②出席が自由である ③5講時目という遅い時間帯に開 講されている ④他の正規授業や課外活動などがある、などの理由が挙げら れる。それ故、このインターネットオンデマンド方式での開示を始めたが、 実際どのくらいの数の学生がどの程度の頻度で利用しているかが現状では把 握できない。そこで、そのサイトのアクセスログを確認できるようにシステ ム構築をするに至る。使用するソフトは、Web サーバーアクセスログ解析 ソフト"AWStats"である。これは、GPL ライセンスフリーソフトで CGI と して動作し、集計画面を表示できる。動作には Perl が必要となる。インストー ル後の集計画面は以下の通りである。

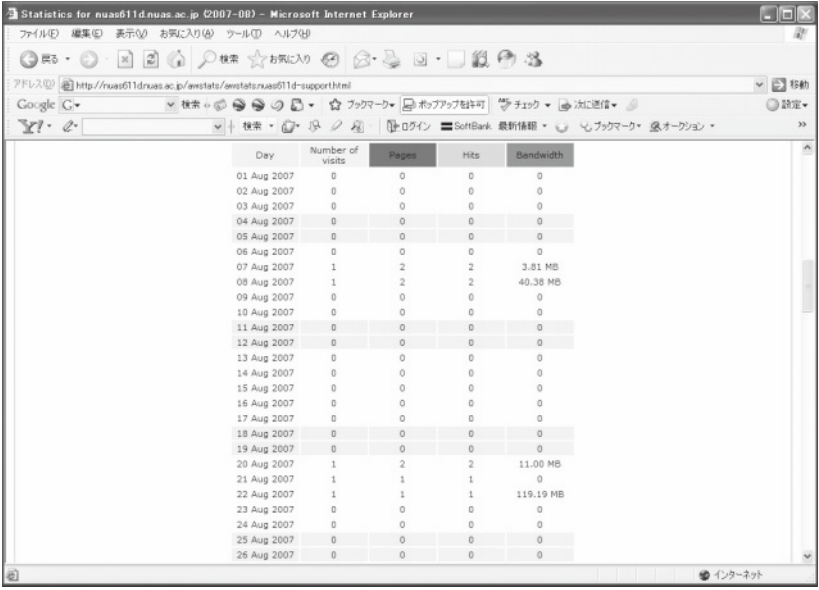

― 写真3 ―

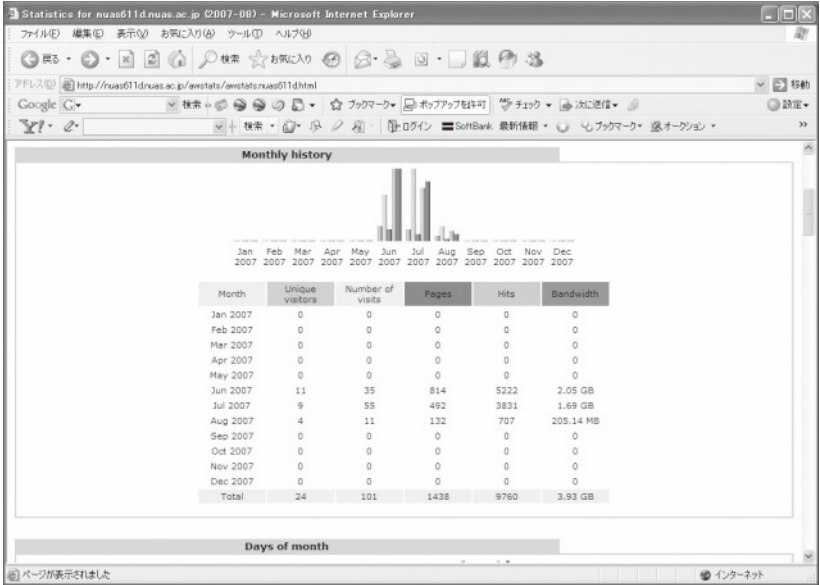

― 写真4 ―

 上記のログ解析上、留意しなければならないことが一点ある。それは、プ ロキシサーバー経由では、同じ IP アドレスになってしまうため、別の項目 の Pages(ページ数)で集計することを考えるに至る。しかし、現在の集計 結果は、html ファイルも集計対象になっているため、"Pages"には映像ファ イル以外のファイルもあり、視聴した回数より多くカウントされ、人数には ならない。そこで、ビデオデータである \*.wmv ファイルを対象として集計 することにより、"Pages"がアクセスした数になるようにする。(小野2007)

## おわりに

Moodle サイト利用以外に、この講座の学生への周知方法として、例えば 大学 HP からのリンクもしくは大学ポータルサイト上に掲示する方法などが ある。しかし、その場合は単に項目と URL の載せるだけで、内容に関して 詳しい説明、また付随する情報提供、資料提示、様々なフォローなどが行え ない。学生が、Moodle サイトにユーザー登録をするというワンステップは 必須となるが、その後はより幅広く、有効的に情報伝達が行える。これらの 理由から、やはり Moodle を利用する形態を進めて行きたいと考える。それ により、本学の「基礎英語学力向上サポート講座」の Web 補講サイト情報 が学生間に浸透し、またこの講座自体が普及して行くことを期待する。

 尚、この論文の内容の一部は、先の平成19年8月7~9日に開催された、外 国語教育メディア学会(LET)第47回(2007年度)全国研究大会(於:名古 屋学院大学)にて、「Moodle 活用による基礎英語学力向上サポート講座の展 開」というテーマで発表されている。

# 参考文献

井上孝司(2004):「Windows Server 2000・2003ネットワーク管理ガイド」秀和システム 井上博樹・奥村晴彦・中田平(2006):Moodle 入門」海文堂出版 鈴木勉(2004):「Windows Server 2003 導入・実践マニュアル」ディー・アート 好川哲人(1998):「TCP/IP ネットワーキング」技術評論社

## 参考 URL

http://docs.moodle.org/ja/ http://download.moodle.org/ http://awstats.sourceforge.net/ http://portal.mie-u.ac.jp/moodle07/ http://moon.sonoda-u.ac.jp/moodle/ http://docs.moodle.org/en/Cookieless\_Sessions http://www.tsibale.com/research/moodle\_win.html http://oku.edu.mie-u.ac.jp/~okumura/linux/?Moodle http://awstats.sourceforge.net/docs/awstats\_glossary.html http://jaagroundschool.com/dl/lang/ja/docs/installamp.html